ひとり情シスの I です。

今日は、上司から、SW のソフトで下のようなグラフ(赤四角で囲んだ部分)は作れるのが無いかと相談され ました。

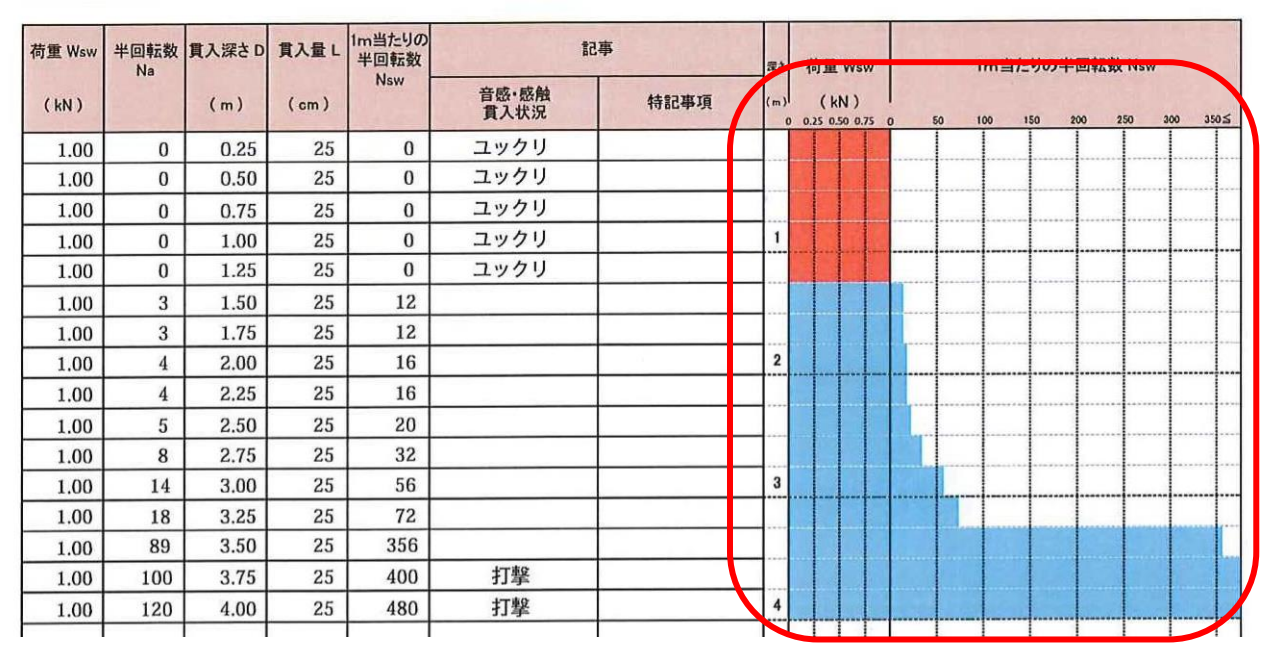

そこで、右のグラフぐらいなら、エクセルで作れるのではないかと思いちょっと作ってみました。

3 行目に1から順に値を入れて、1 列目の値と比較して、その縦横の交点のセルに条件付き書式を付けてみま した。

そして、Excel 方眼紙ではないですが、セルの幅を 0.1 ㎜にすると、こんな感じで横向きの棒グラフが作成で きました。グラフは目盛が縦に入っているように見えますが、印刷すると見えなくなります。

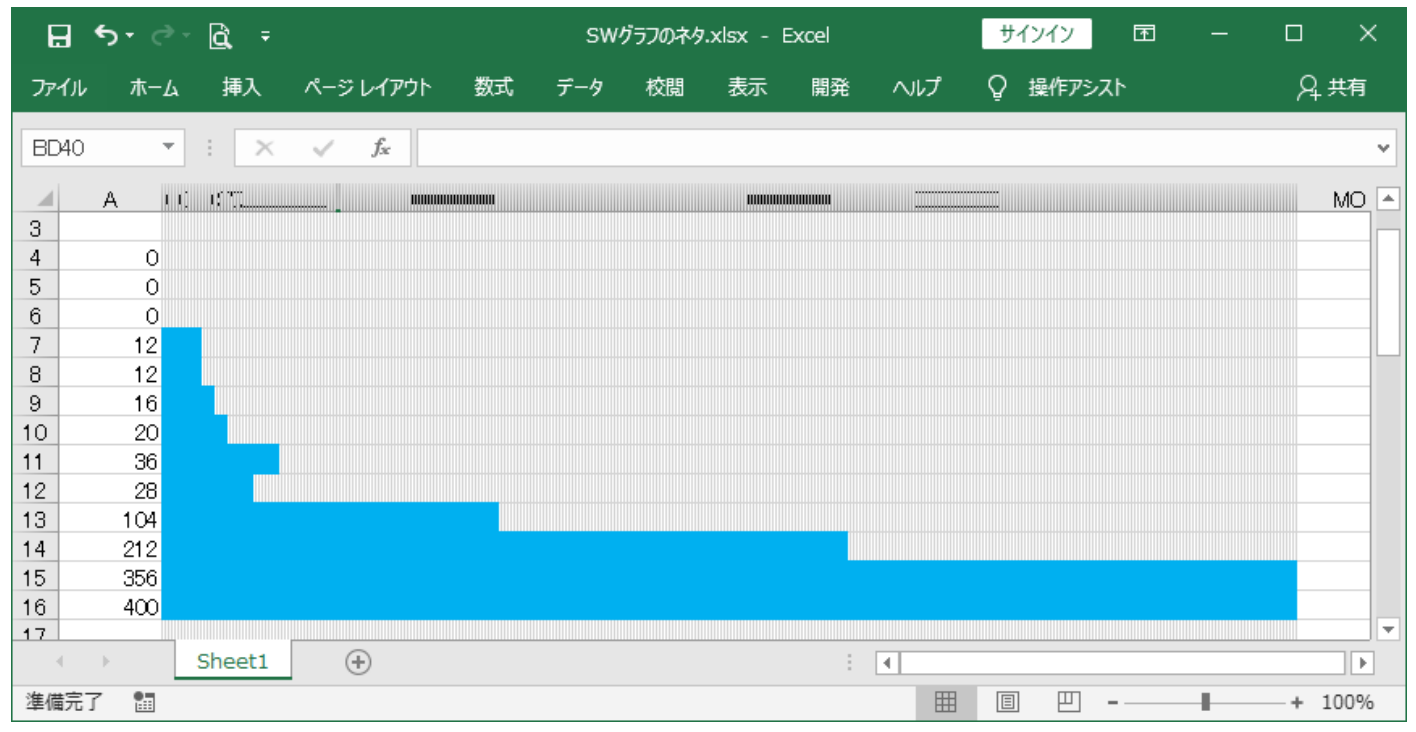

後は、適当に他のセルも追加すれば、時間をかければ、SW のシートもできると思います。 とりあえず、今日はこんなところで。